# **III** di-soric

 $C \in$ 

## **LAT45-10MIU-B5**

Bedienungsanleitung Optischer Abstandssensor Operating instructions Optical distance sensor

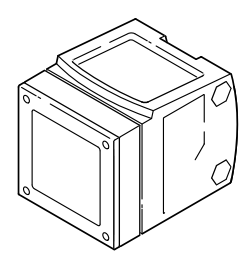

## Inhalt

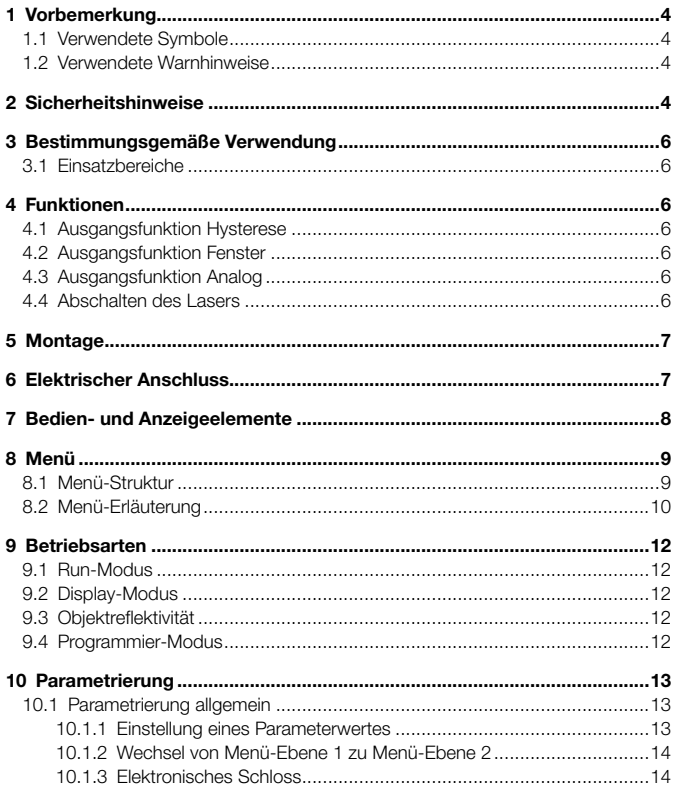

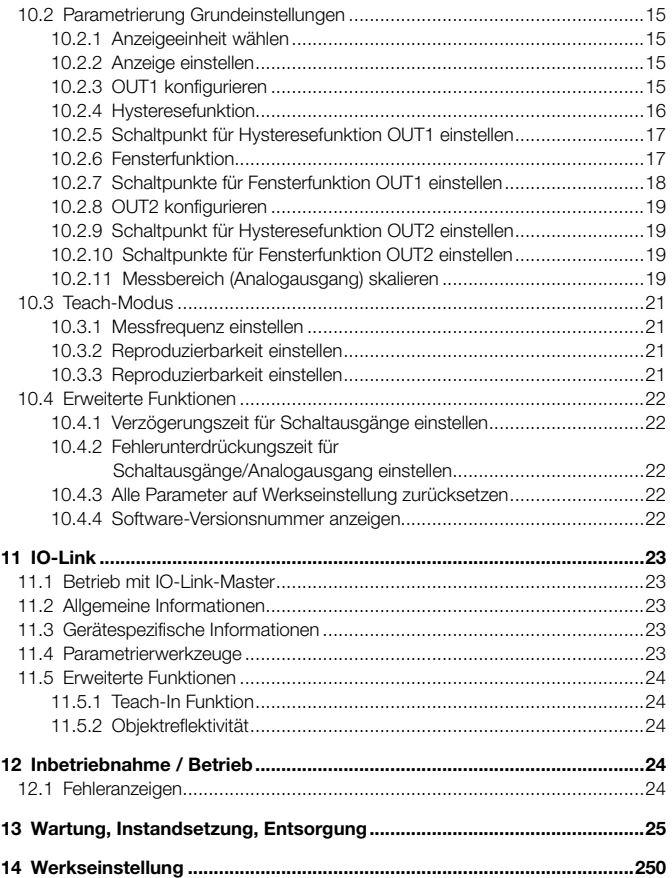

## <span id="page-3-0"></span>1 Vorbemerkung

## 1.1 Verwendete Symbole

- Handlungsanweisung
- > Reaktion, Ergebnis
- [...] Bezeichnung von Tasten, Schaltflächen oder Anzeigen
- Querverweis

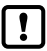

Wichtiger Hinweis

Fehlfunktionen oder Störungen sind bei Nichtbeachtung möglich.

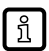

Information

Ergänzender Hinweis.

## 1.2 Verwendete Warnhinweise

## **A** WARNUNG

Warnung vor schweren Personenschäden. Tod oder schwere, irreversible Verletzungen sind möglich.

## 2 Sicherheitshinweise

- Lesen Sie vor der Inbetriebnahme des Gerätes dieses Dokument. Vergewissern Sie sich, dass sich das Produkt uneingeschränkt für die betreffenden Applikationen eignet.
- Unsachgemäßer oder nicht bestimmungsgemäßer Gebrauch können zu Funktionsstörungen des Gerätes oder zu unerwünschten Auswirkungen in Ihrer Applikation führen. Deshalb dürfen Montage, elektrischer Anschluss, Inbetriebnahme, Bedienung und Wartung des Gerätes nur durchgeführt werden durch ausgebildetes, vom Anlagenbetreiber autorisiertes Fachpersonal.
- Bei Fehlfunktion des Gerätes setzen Sie sich mit dem Hersteller in Verbindung. Eingriffe und/oder Veränderungen am Gerät führen zum Ausschluss jeglicher Haftung und Gewährleistung.

## **A WARNUNG**

Sichtbares Laserlicht; Laserschutzklasse 2.

Die Verwendung von anderen Bedieneinrichtungen oder -einstellungen kann zu gefährlicher Strahlungsexposition führen. Schädigung der Netzhaut ist möglich.

- ► Nicht in den Laserstrahl blicken!
- ► Die beigelegten Aufkleber (Warnhinweis Laser) in unmittelbarer Nähe des Geräts anbringen.
- ► Die Vorsichts- und Warnhinweise auf dem Produktlabel beachten.
- ► Das beigefügte Label für das Versorgungskabel verwenden.
- ► EN/IEC 60825-1 : 2007 und EN/IEC 60825-1 : 2014 enspricht 21 CFR Part 1040 mit Ausnahme der Abweichungen in Übereinstimmung mit der Laser Notice Nr. 50, Juni 2007

#### Label für Versorgungskabel

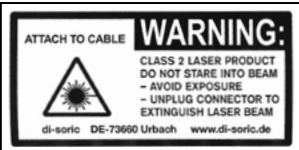

#### Produktlabel

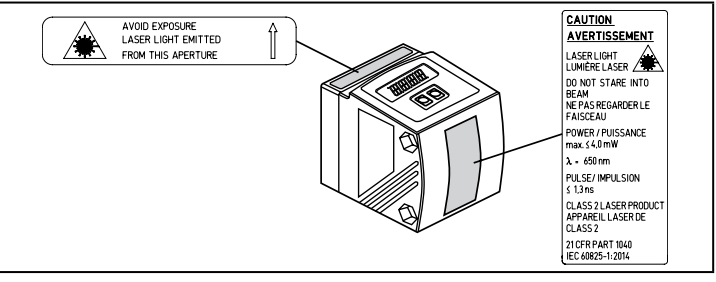

DE

## <span id="page-5-0"></span>3 Bestimmungsgemäße Verwendung

Das Gerät wird als optischer Abstandssensor eingesetzt.

## 3.1 Einsatzbereiche

- Der optische Abstandssensor misst Entfernungen von 0,2...10 m.
- Er besitzt eine Hintergrundausblendung >10...100 m.
- Der Messwert wird in einem 10-Segment-Display angezeigt.
- 2 Ausgangssignale (entsprechend der eingestellten Ausgangsfunktion).

## 4 Funktionen

## 4.1 Ausgangsfunktion Hysterese

Die Hysterese hält den Schaltzustand des Ausgangs stabil, wenn der Messwert um den Schaltabstand herum schwankt. Beide Ausgänge (OUT1 und OUT2) lassen sich als Hysteresefunktion einstellen. → [10.2.4 Hysteresefunktion](#page-15-1)

## 4.2 Ausgangsfunktion Fenster

Die Fensterfunktion erlaubt die Überwachung eines definierten Gutbereichs. Beide Ausgänge (OUT1 und OUT2) lassen sich als Fensterfunktion einstellen. → [10.2.6](#page-16-1)

## 4.3 Ausgangsfunktion Analog

Es kann ein entfernungsproportionales Analogsignal an Ausgang 2 (OUT2) ausgegeben werden. → [10.2.11 Messbereich \(Analogausgang\) skalieren](#page-18-1)

## 4.4 Abschalten des Lasers

Zu Sicherheits- und Wartungszwecken kann über den Eingang an Pin 5 der Laser des Geräts vorübergehend abgeschaltet werden.

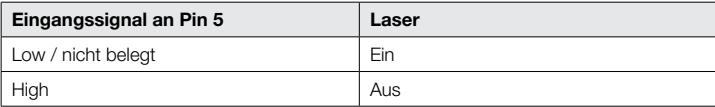

## <span id="page-6-0"></span>5 Montage

► Gerät so montieren, dass sich das zu erfassende Objekt in dem Messbereich von 0,2...10 m befindet.

Der Eindeutigkeitsbereich des Sensors ist auf 100 m festgelegt. Objekte, die sich im Bereich >10 = 100 m befinden, werden ausgeblendet.

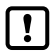

Reflektierende Objekte im direkten Strahlengang des Sensors – auch im Bereich > 100 m – sind kundenseitig zu vermeiden. Ansonsten können die Messwerte mehrdeutig sein.

## 6 Elektrischer Anschluss

Das Gerät darf nur von einer Elektrofachkraft installiert werden.

- ► Befolgen Sie die nationalen und internationalen Vorschriften zur Errichtung elektrotechnischer Anlagen.
- ► Spannungsversorgung nach EN 50178, SELV, PELV sicherstellen. LAT45-10MIU-B5: cULus, Supply Class 2
- ► Anlage spannungsfrei schalten.
- ► Gerät wie folgt anschließen:

#### LAT45-10MIU-B5 PNP

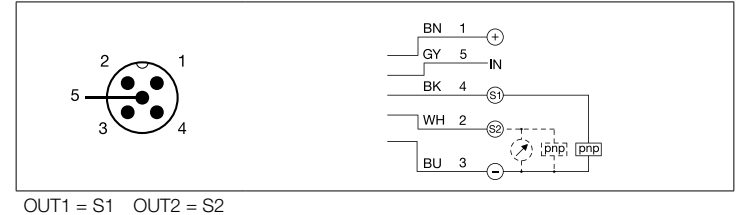

## <span id="page-7-0"></span>7 Bedien- und Anzeigeelemente

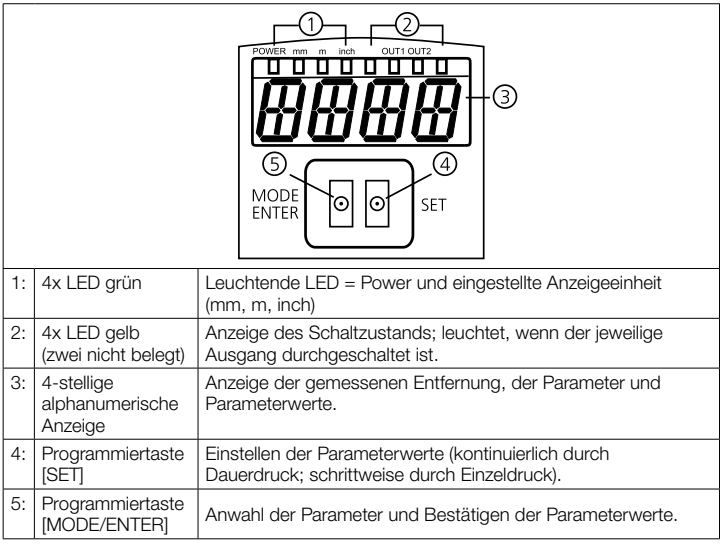

## <span id="page-8-0"></span>8 Menü

## 8.1 Menü-Struktur

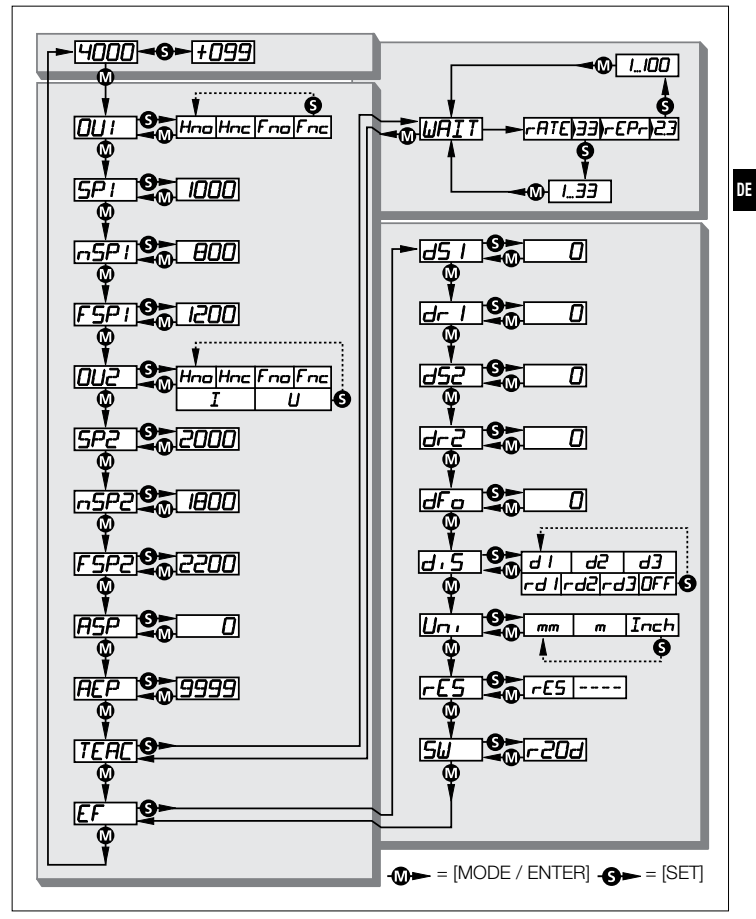

## <span id="page-9-0"></span>8.2 Menü-Erläuterung

Die Werkseinstellungen befinden sich am Ende der Anleitung (→ [14 Werkseinstellung\).](#page-24-1)

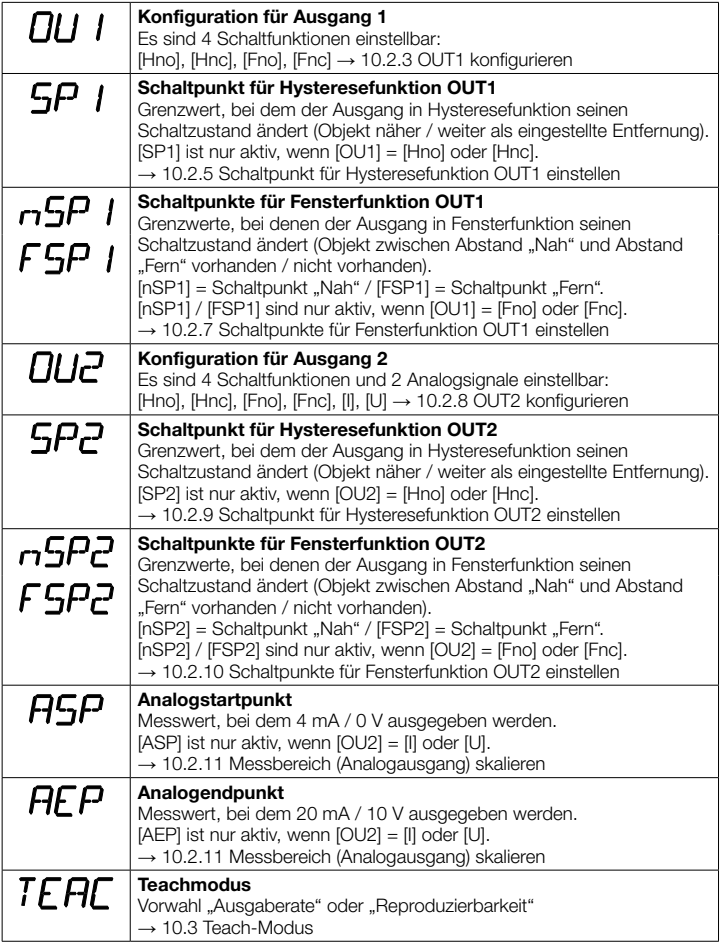

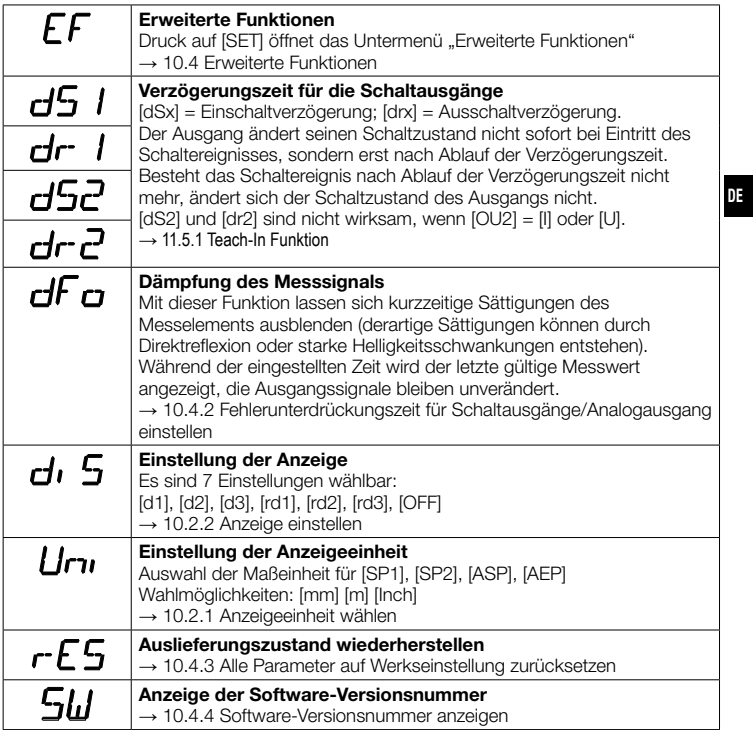

## <span id="page-11-0"></span>9 Betriebsarten

## 9.1 Run-Modus

Der Run-Modus entspricht dem normalen Arbeitsbetrieb.

Nach dem Einschalten der Versorgungsspannung befindet sich das Gerät im Run-Modus. Es führt seine Überwachungsfunktion aus und erzeugt Ausgangssignale entsprechend den eingestellten Parametern.

Das Display zeigt die aktuelle Entfernung an, die gelben LEDs signalisieren den Schaltzustand der Ausgänge.

## 9.2 Display-Modus

Anzeige der Parameter und der eingestellten Parameterwerte.

- ► [MODE/ENTER] kurz drücken.
- > Gerät geht in den Display-Modus über. Intern verbleibt es im Arbeitsbetrieb. Die eingestellten Parameterwerte können abgelesen werden:
- ► Um durch die Parameter zu blättern, [MODE/ENTER] kurz drücken.
- ► Um den zugehörigen Parameterwert anzeigen zu lassen, [SET] kurz drücken.
- > Nach 15s wechselt das Gerät zurück in den Run-Modus.

## 9.3 Objektreflektivität

Anzeige der Objektreflektivität (alte Bezeichnung: Align-Modus).

- ► Aus dem Run-Modus [SET] drücken.
- > Gerät zeigt einen Orientierungswert zur Objektreflektivität an (z.B. +100 entspricht weißem Objekt, +020 entspricht grauem Objekt).

## 9.4 Programmier-Modus

Einstellen der Parameterwerte → [10.1 Parametrierung allgemein](#page-12-1).

## <span id="page-12-0"></span>10 Parametrierung

Das Gerät verbleibt während der Parametrierung intern im Arbeitsbetrieb. Es führt seine Überwachungsfunktionen mit den bestehenden Parametern weiter aus, bis die Veränderung abgeschlossen ist.

## 10.1 Parametrierung allgemein

#### 10.1.1 Einstellung eines Parameterwertes

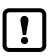

<span id="page-12-1"></span>Anzeigeeinheit [Uni] einstellen, bevor die Werte für die Parameter festgelegt werden. Bei nachträglicher Änderung der Anzeigeeinheit können Rundungsfehler bei der internen Umrechnung die eingestellten Werte verfälschen.

→ [10.2.1 Anzeigeeinheit wählen](#page-14-3)

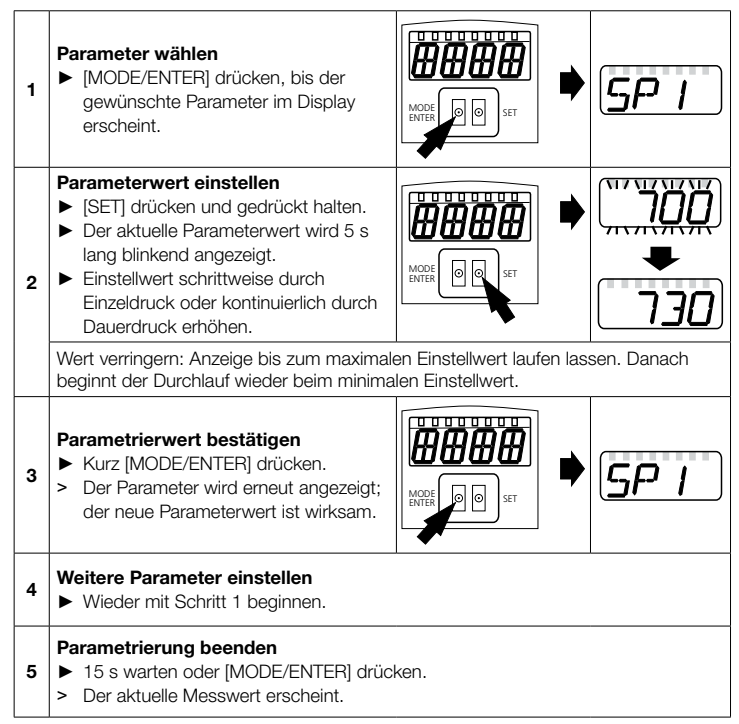

#### <span id="page-13-0"></span>10.1.2 Wechsel von Menü-Ebene 1 zu Menü-Ebene 2

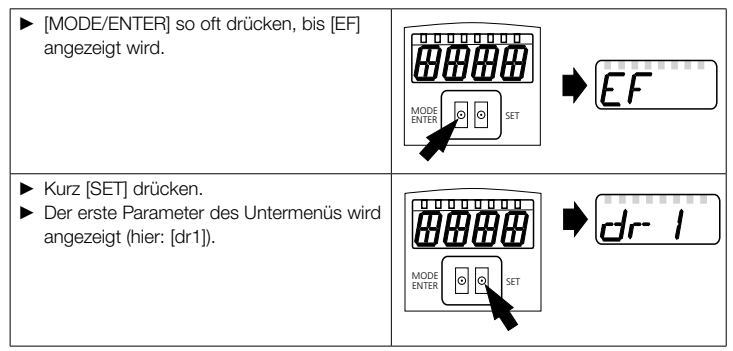

#### 10.1.3 Elektronisches Schloss

Um unbeabsichtigte Fehleingaben zu verhindern, lässt sich das Gerät elektronisch verriegeln. Im Auslieferungszustand ist das Gerät nicht verriegelt.

#### **Verriegeln**

- ► Sicherstellen, dass das Gerät im normalen Arbeitsbetrieb ist.
- ► [MODE/ENTER] + [SET] gedrückt halten, bis [Loc] angezeigt wird.
- > Das Gerät ist verriegelt.

Die Anzeige [Loc] erscheint kurzzeitig, wenn versucht wird während des Betriebs Parameterwerte am verriegelten Gerät zu ändern.

#### **Entriegeln**

- ► [MODE/ENTER] + [SET] gedrückt halten, bis [uLoc] angezeigt wird.
- > Das Gerät ist entriegelt.

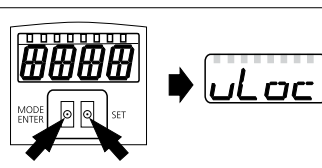

 $CT$ 

#### Timeout

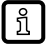

Wird während des Einstellvorgangs 15s lang keine Taste gedrückt, geht das Gerät mit unveränderten Werten in den Run-Modus zurück.

## <span id="page-14-0"></span>10.2 Parametrierung Grundeinstellungen

#### 10.2.1 Anzeigeeinheit wählen

<span id="page-14-3"></span>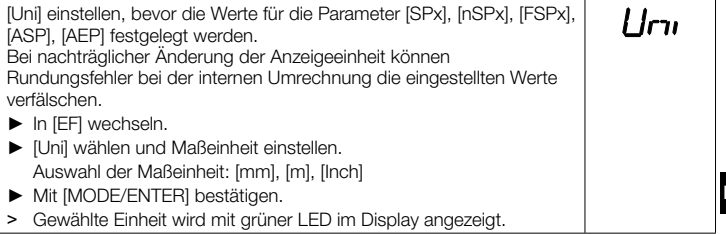

#### 10.2.2 Anzeige einstellen

<span id="page-14-2"></span>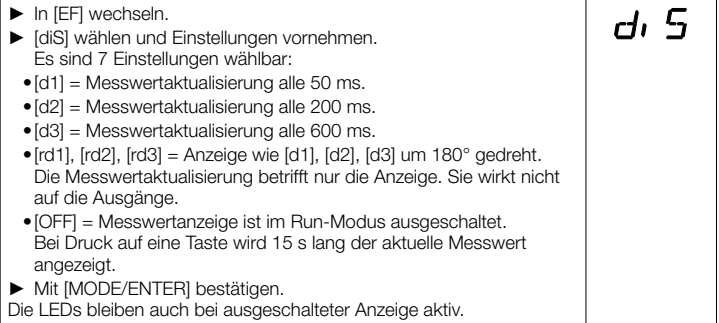

#### <span id="page-14-1"></span>10.2.3 OUT1 konfigurieren

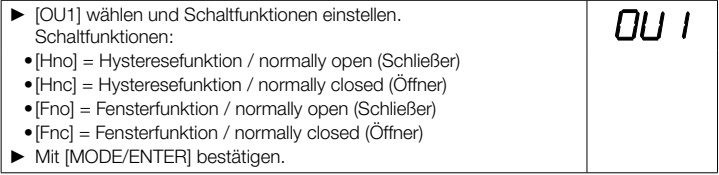

#### <span id="page-15-1"></span><span id="page-15-0"></span>10.2.4 Hysteresefunktion

Die Hysterese hält den Schaltzustand des Ausgangs stabil, wenn der Messwert um den Schaltabstand herum schwankt. Der Ein- und Rückschaltpunkt sind in beiden Fällen symmetrisch um den gewählten Schaltpunkt [SPx] angeordnet. Der Abstand zwischen Ein- und Rückschaltpunkt ist die Hysterese; sie berechnet sich aus der Reproduzierbarkeit mit einem Sicherheitsfaktor 1,5. Für die Berechnung wird die Reproduzierbarkeit für max. 40 klx zu Grunde gelegt. → 10.3.3 Tabelle [Reproduzierbarkeit und Genauigkeit](#page-20-2)

#### Beispiel Hno

- 1. Bei der Ausgangsfunktion [Hno] wird bei Annähern des Objekts der Ausgang bei Erreichen des Einschaltpunkts (A) eingeschaltet.
- 2. Entfernt sich das Objekt wieder, schaltet der Ausgang erst dann zurück, wenn der Rückschaltpunkt (B) überschritten wird.

Der Rückschaltpunkt (B) ist größer als der Einschaltpunkt (A).

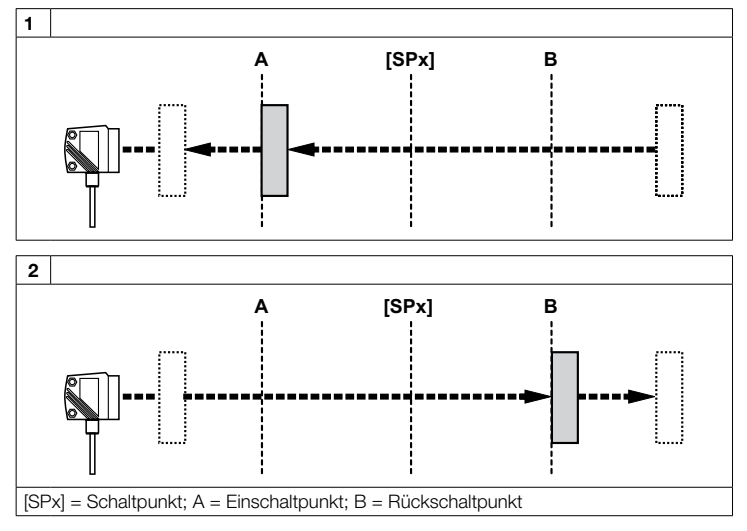

Wenn die Ausgangsfunktion [Hnc] gewählt wurde, sind Ein- und Rückschaltpunkt vertauscht. Der Ausgang schaltet bei Annähern des Objekts aus. Entfernt sich das Objekt wieder, schaltet der Ausgang ein.

#### <span id="page-16-0"></span>Schaltzustand der Ausgänge

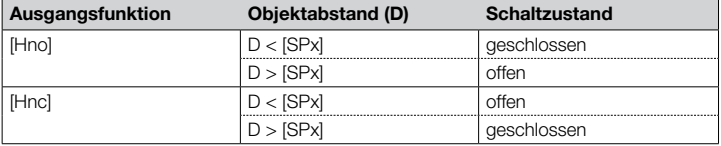

#### Beispiel für Ausgangsfunktion [Hno]

Messfrequenz 15 Hz, Entfernung zum Objekt 1200 mm, Grauwert (18 % Remission): Hysterese =  $\pm$  8 mm (Reproduzierbarkeit  $\rightarrow$  10.3.3 Tabelle) x Faktor 1.5 = 12 mm

- $-$  Rückschaltpunkt 1200 mm  $+$  (12 mm)  $=$  1212 mm
- Einschaltpunkt 1200 mm (12 mm) = 1188 mm

#### <span id="page-16-2"></span>10.2.5 Schaltpunkt für Hysteresefunktion OUT1 einstellen

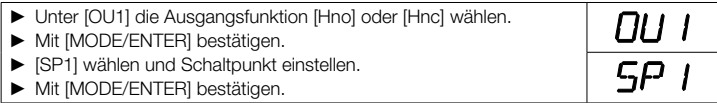

#### <span id="page-16-1"></span>10.2.6 Fensterfunktion

Für jeden der beiden Ausgänge (OUT1 / OUT2) gibt es die Möglichkeit ein Fenster für die Objekterkennung zu definieren.

#### Schaltet ab, wenn Objekt erkannt wird

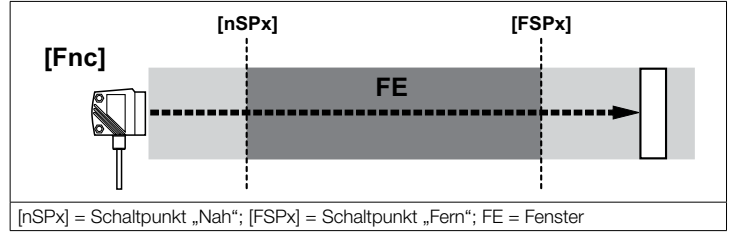

Bewegt sich der Messwert zwischen Schaltpunkt "Nah" [nSPx] und Schaltpunkt "Fern" [FSPx], ist der Ausgang geöffnet (wenn [OUx] = [Fnc]).

#### <span id="page-17-0"></span>Schaltet, wenn Objekt erkannt wird

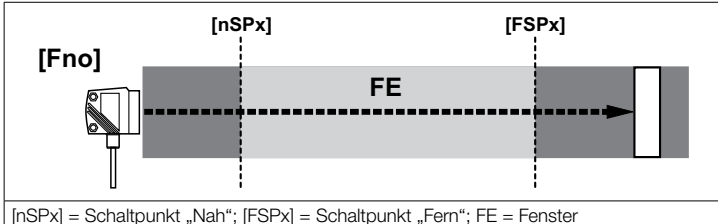

Bewegt sich der Messwert zwischen Schaltpunkt "Nah" [nSPx] und Schaltpunkt "Fern" [FSPx], ist der Ausgang geschlossen (wenn [OUx] = [Fno]).

#### Schaltzustand der Ausgänge

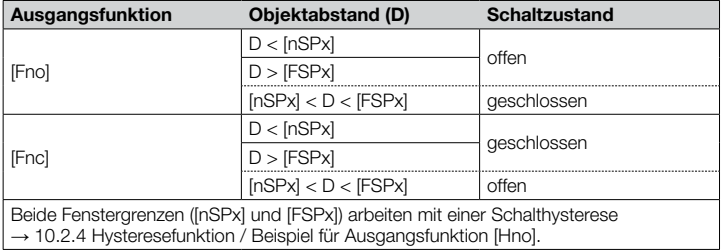

#### 10.2.7 Schaltpunkte für Fensterfunktion OUT1 einstellen

<span id="page-17-1"></span>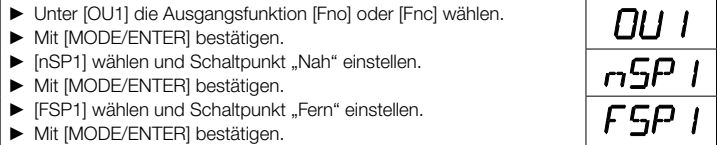

#### <span id="page-18-2"></span><span id="page-18-0"></span>10.2.8 OUT2 konfigurieren

<span id="page-18-4"></span><span id="page-18-3"></span>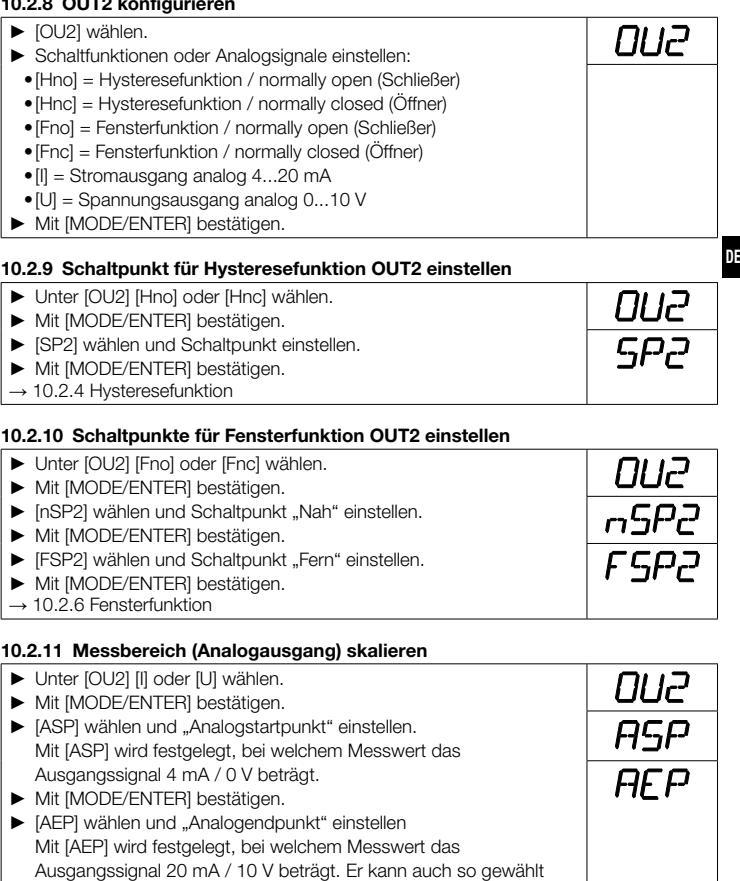

Flanke realisieren. ► Mit [MODE/ENTER] bestätigen.

### Mindestabstand zwischen [ASP] und [AEP]: 100 mm

Bei Unterschreiten des Mindestabstands erscheint die Fehlermeldung "SIZE".

<span id="page-18-1"></span>werden, dass er vor dem [ASP] liegt. Damit lässt sich eine fallende

19

#### Stromausgang 4 ... 20 mA

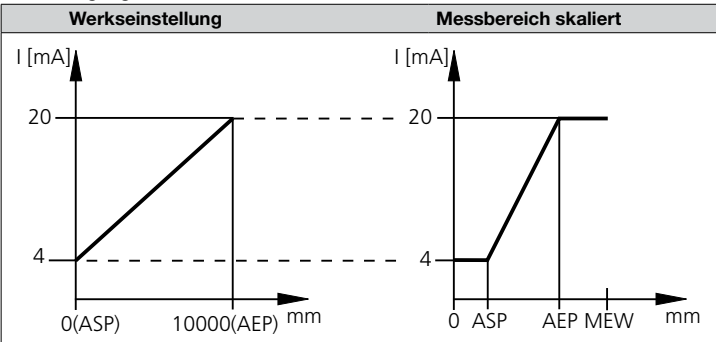

MEW = Messbereichsendwert

Im eingestellten Messbereich liegt das Ausgangssignal zwischen 4 und 20 mA.

Weiter werden Störungen signalisiert:

- Zu viel Licht oder Objekt zu nah: 3,5 mA bei steigender Flanke ([ASP] < [AEP]), 20,5 mA bei fallender Flanke ([ASP] > [AEP]).
- Objekt zu weit entfernt oder kein Objekt vorhanden: 20,5 mA bei steigender Flanke; 3,5 mA bei fallender Flanke.

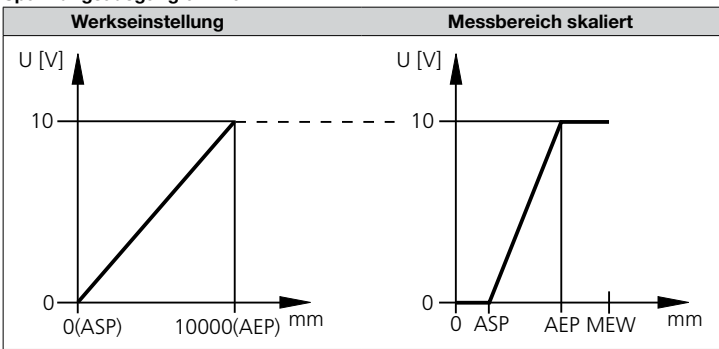

#### Spannungsausgang 0 ... 10 V

Im eingestellten Messbereich liegt das Ausgangssignal zwischen 0 und 10 V.

MEW = Messbereichsendwert

## <span id="page-20-1"></span><span id="page-20-0"></span>10.3 Teach-Modus

## 10.3.1 Messfrequenz einstellen

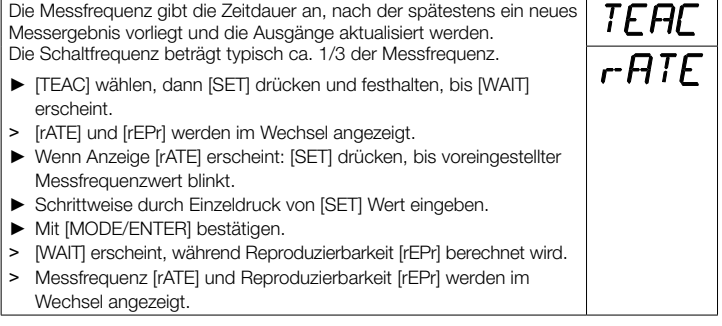

#### 10.3.2 Reproduzierbarkeit einstellen

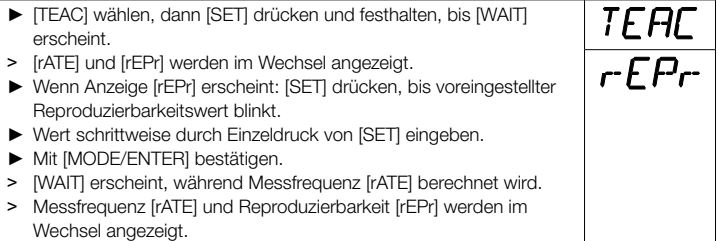

#### <span id="page-20-2"></span>10.3.3 Tabelle Reproduzierbarkeit und Genauigkeit

#### Werte für Messfrequenz 15 Hz, Fremdlicht max. 40 klx\*

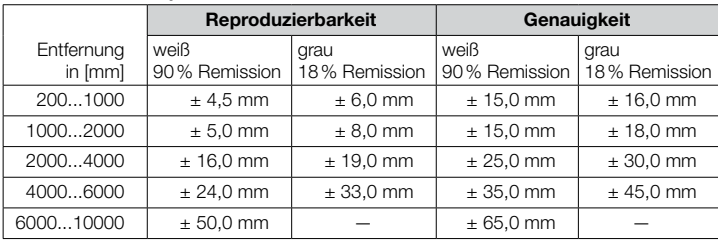

\* Tastweite auf Schwarz (6 % Remission)  $\leq 4000$  mm.

Die Werte gelten für: • konstante Umweltbedingungen (23° C / 960 hPa)

• min. Einschaltdauer von 10 Minuten

## <span id="page-21-1"></span><span id="page-21-0"></span>10.4 Erweiterte Funktionen

#### 10.4.1 Verzögerungszeit für Schaltausgänge einstellen

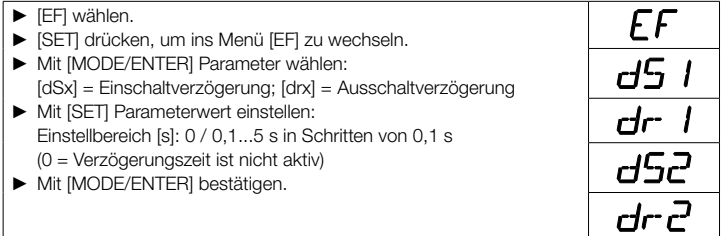

#### <span id="page-21-2"></span>10.4.2 Fehlerunterdrückungszeit für Schaltausgänge/Analogausgang einstellen

► [EF] wählen.

ກິ

- ► [SET] drücken, um ins Menü [EF] zu wechseln.
- ► [dFo] wählen (alte Bezeichnung: [dAP]).
- ► Mit [SET] Parameterwert einstellen: Einstellbereich [s]: 0,0...0,1...0,2...0,5...1...2...5.
- ► Mit [MODE/ENTER] bestätigen.

- <span id="page-21-3"></span>Mit [dFo] werden die Fehlerarten "zu viel Licht" und "zu wenig Licht" unterdrückt
	- (→ [12.1 Fehleranzeigen\)](#page-23-2).

## 10.4.3 Alle Parameter auf Werkseinstellung zurücksetzen

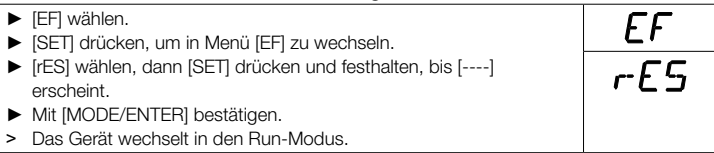

## <span id="page-21-4"></span>10.4.4 Software-Versionsnummer anzeigen

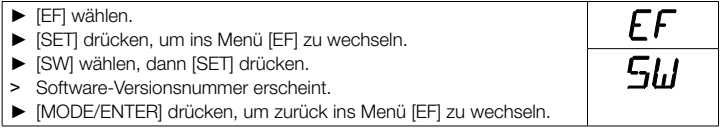

## <span id="page-22-0"></span>11 IO-Link

## 11.1 Betrieb mit IO-Link-Master

Das Gerät ist kompatibel mit IO-Link Masterportklasse A (Typ A).

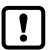

Beim Betrieb mit IO-Link Masterportklasse B (Typ B) folgendes beachten:

Das Gerät ist standardmäßig nicht kompatibel zur Masterportklasse B (Typ B). Pin 2 (OU2) und Pin 5 (IN1) werden für herstellerspezifische Funktionen verwendet. Dadurch kann die Hauptversorgungsspannung des Gerätes und die Zusatzspannung (Masterportklasse B an Pin 2/5) nicht galvanisch getrennt werden.

Mit den folgenden Konfigurationen kann das Gerät mit der Masterportklasse B verwendet werden:

- Gerät und IO-Link-Master über 3 Leitungen verbinden: Pin 1, 3 und 4 des Gerätes mit dem IO-Link-Master verbinden (Pin 2 und 5 nicht verbinden).
- Gerät und IO-Link-Master über 4 Leitungen verbinden: Pin 2 (OU2) über IO-Link deaktivieren (Einstellung OU2 = "off") und Pin 1, 2, 3 und 4 des Gerätes mit dem IO-Link-Master verbinden (Pin 5 nicht verbinden).

## 11.2 Allgemeine Informationen

Dieses Gerät verfügt über eine IO-Link-Kommunikationsschnittstelle, welche für den Betrieb eine IO-Link-fähige Baugruppe voraussetzt (IO-Link-Master). Die IO-Link-Schnittstelle ermöglicht den direkten Zugriff auf Sensorwerte und Parameter und bietet die Möglichkeit, das Gerät im laufenden Betrieb zu parametrieren. Des Weiteren ist die Kommunikation über eine Punkt-zu-Punkt-Verbindung mit einem USB-Adapterkabel möglich.

Weitere Informationen zu IO-Link finden Sie unter [www.di-soric.com](http://www.ifm.com/de/io-link)

## 11.3 Gerätespezifische Informationen

Die zur Konfiguration des IO-Link-Gerätes notwendigen IODDs sowie detaillierte Informationen über Sensorwerte, Diagnoseinformationen und Parameter finden Sie in der tabellarischen Übersicht unter [www.di-soric.com.](http://www.ifm.com/de/io-link)

## 11.4 Parametrierwerkzeuge

Notwendige Informationen zur benötigten IO-Link-Hardware und Software finden Sie unter www.di-soric.com

## <span id="page-23-0"></span>11.5 Erweiterte Funktionen

Mit IO-Link stehen erweiterte Funktionen und Messdaten zur Verfügung.

#### <span id="page-23-1"></span>11.5.1 Teach-In Funktion

Die folgenden Teach-In Funktionen sind verfügbar:

- Hintergrund-Teach
- Zwei-Punkt-Teach

Die Teach-In Funktionen werden in der IODD ausführlich beschrieben.

#### 11.5.2 Objektreflektivität

Die Objektreflektivität kann über das Display und als Prozesswert abgerufen werden.

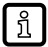

Die Objektreflektivität kann beispielsweise für das Erkennen der Sensorverschmutzung verwendet werden.

## 12 Inbetriebnahme / Betrieb

- ► Nach Montage, elektrischem Anschluss und Programmierung prüfen, ob das Gerät sicher funktioniert.
- > Bei korrekter Inbetriebnahme wird die Entfernung zum Objekt angezeigt.

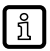

<span id="page-23-2"></span>Lebensdauer einer Laserdiode: 50000 Stunden

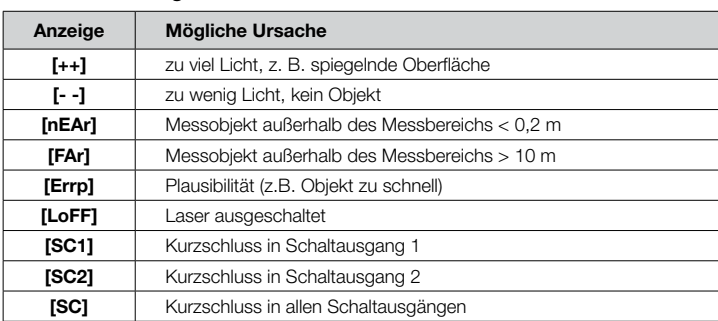

## 12.1 Fehleranzeigen

## <span id="page-24-0"></span>13 Wartung, Instandsetzung, Entsorgung

Die Instandsetzung defekter Sensoren ist nur durch den Hersteller erlaubt.

- ► Die Frontscheibe des Gerätes von Verschmutzung freihalten.
- ► Das Gerät nach Gebrauch umweltgerecht gemäß den gültigen nationalen Bestimmungen entsorgen.

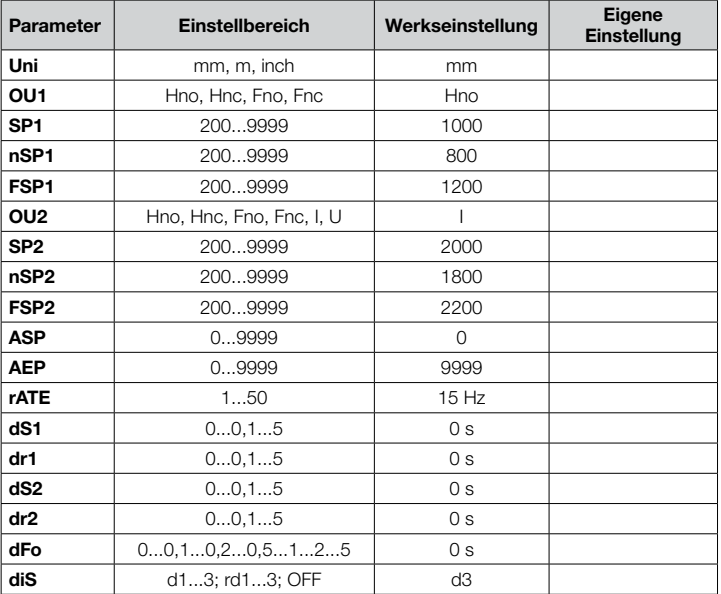

#### <span id="page-24-1"></span>14 Werkseinstellung

#### Technische Daten und weitere Informationen unter www.di-soric.com

di-soric GmbH & Co. KG | Steinbeisstrasse 6 | 73660 Urbach | Deutschland

© 2020 di-soric GmbH & Co. KG

Alle Angaben ohne Gewähr. Irrtümer, Druckfehler und technische Änderungen vorbehalten. Stand 10/2020

DE

## **Table of contents**

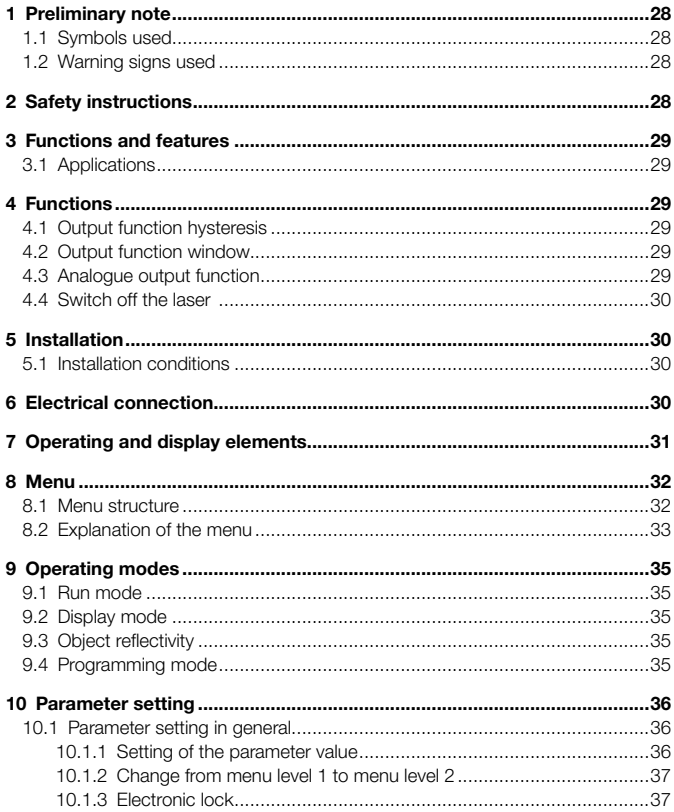

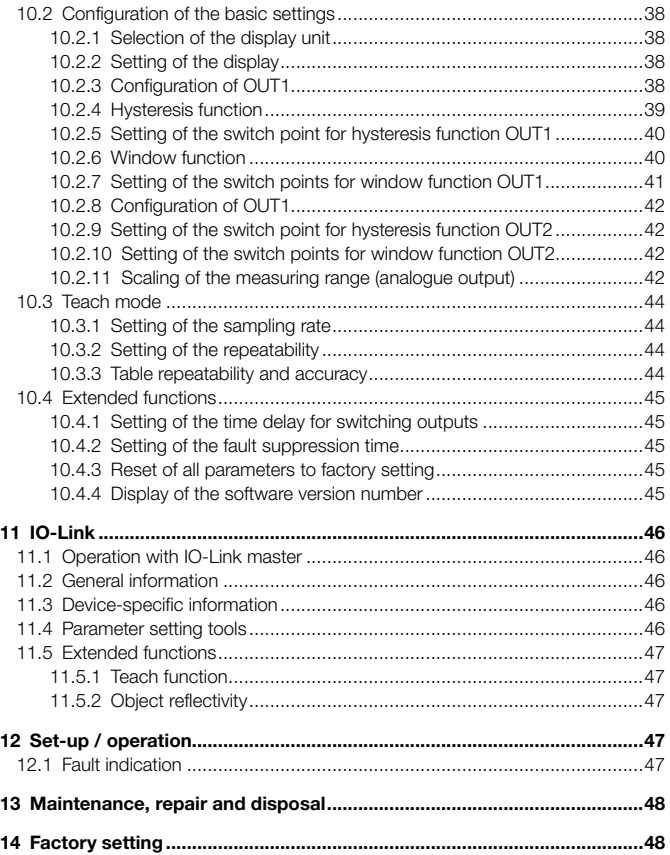

## <span id="page-27-0"></span>1 Preliminary note

## 1.1 Symbols used

- Instruction
- > Reaction, result
- [...] Designation of pushbuttons, buttons or indications
- Cross-reference

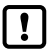

Important note

Non-compliance can result in malfunctions or interference.

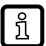

Information

Supplementary note.

## 1.2 Warning signs used

## **A** WARNING

Warning of serious personal injury. Death or serious irreversible injuries may result.

## 2 Safety instructions

- Please read this document prior to set-up of the unit. Ensure that the product is suitable for your application without any restrictions.
- Improper or non-intended use may lead to malfunctions of the unit or to unwanted effects in your application. That is why installation, electrical connection, set-up, operation and maintenance of the unit must only be carried out by qualified personnel authorised by the machine operator.
- In case of malfunction of the unit please contact the manufacturer. If the unit is tampered with and/or modified, any liability and warranty is excluded.

## **A** WARNING

Visible laser light; laser protection class 2.

Use of controls or adjustments other than those specified herein may result in hazardous radiation exposure. Damage to the retina is possible.

- ► Do not stare into the laser beam!
- ► Apply the enclosed labels (laser warning) in the immediate vicinity of the unit.
- ► Adhere to the caution and warning notes on the product label.
- ► Use the enclosed label for the power supply cable.
- ► EN/IEC 60825-1 : 2007 and EN/IEC 60825-1 : 2014 complies with 21 CFR 1040 except for deviations pursuant to Laser Notice No. 50, dated June 2007

<span id="page-28-0"></span>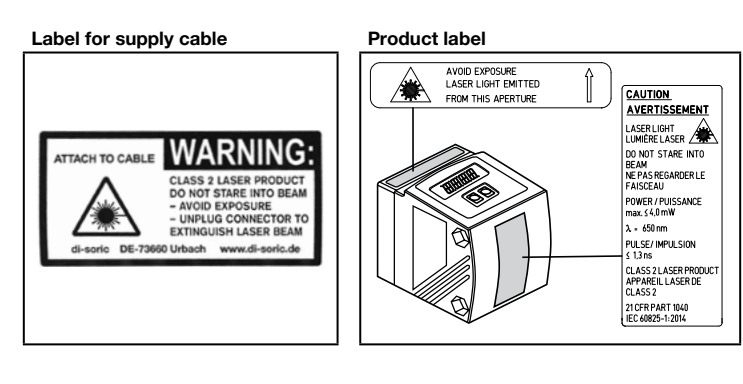

## 3 Functions and features

The unit is used as an optical distance sensor.

#### 3.1 Applications

- The optical distance sensor measures distances between 0.2 and 10 m.
- It has a background suppression at  $> 10...100$  m.
- The measured value is shown in a 10-segment display.
- According to the set output functions 2 output signals can be generated.

## 4 Functions

#### 4.1 Output function hysteresis

The hysteresis keeps the switching state of the output stable if the measured value varies about the sensing range. Both outputs (OUT1 and OUT2) can be set as hysteresis function.  $\rightarrow$  [10.2.4 Hysteresis function](#page-38-1)

#### 4.2 Output function window

The window function enables the monitoring of a defined acceptable range. Both outputs (OUT1 and OUT2) can be set as window function.  $\rightarrow$  [10.2.6 Window function](#page-39-1)

## 4.3 Analogue output function

The sensor can also output an analogue signal on output 2 (OUT2) which is proportional to the  $distance. \rightarrow 10.2.11$  Scaling of the measuring range (analogue output)

## <span id="page-29-0"></span>4.4 Switch off the laser

For safety and maintenance purposes the laser of the unit can be temporarily switched off via the input on pin 5.

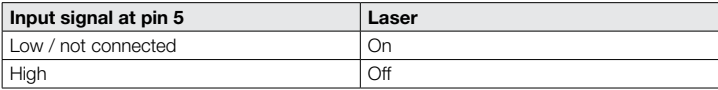

## 5 Installation

## 5.1 Installation conditions

► Install the unit so that the object to be detected is within a measuring range of 0.2...10 m.

The unambiguity range of the sensor is fixed to 100 m. Objects within a range > 10…100 m are suppressed.

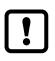

Reflecting objects in the direct beam path of the sensor – also in the range > 100 m – are to be avoided by the customer. Otherwise the measured values may be ambiguous.

## 6 Electrical connection

- The unit must be connected by a qualified electrician.
	- ► The national and international regulations for the installation of electrical equipment must be adhered to.
	- ► Ensure voltage supply according to EN 50178, SELV, PELV. LAT45-10MIU-B5: cULus, Supply Class 2
- ► Disconnect power.
- ► Connect the unit as follows:

#### LAT45-10MIU-B5 PNP

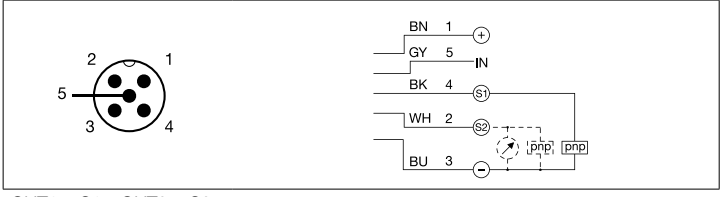

#### $QUT1 = S1$   $QUT2 = S2$

## <span id="page-30-0"></span>7 Operating and display elements

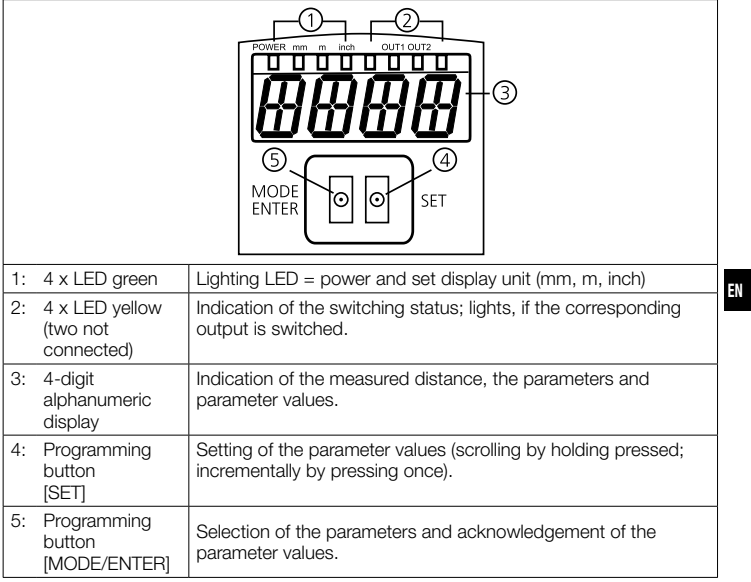

## <span id="page-31-0"></span>8 Menu

#### 8.1 Menu structure

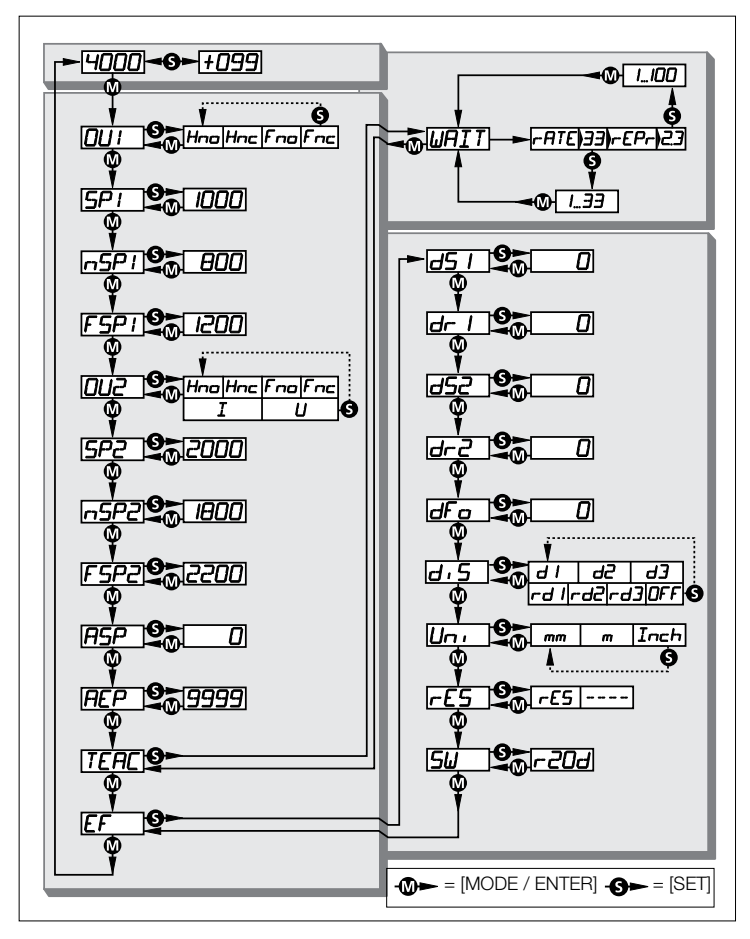

## <span id="page-32-0"></span>8.2 Explanation of the menu

For the factory settings please refer to the end of these instructions

 $(\rightarrow 14$  Factory setting).

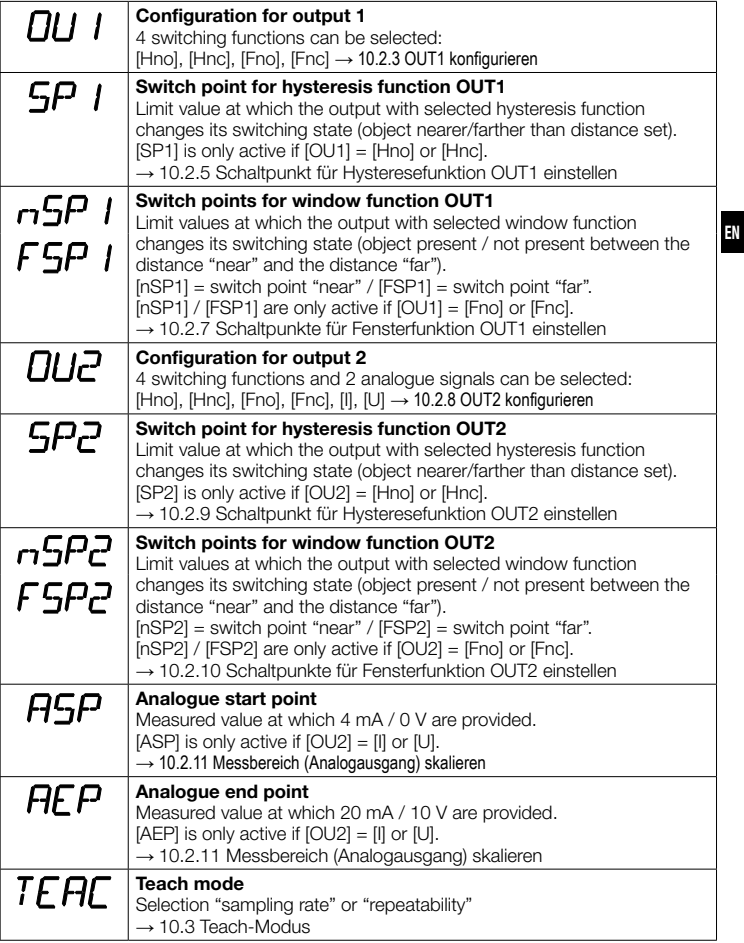

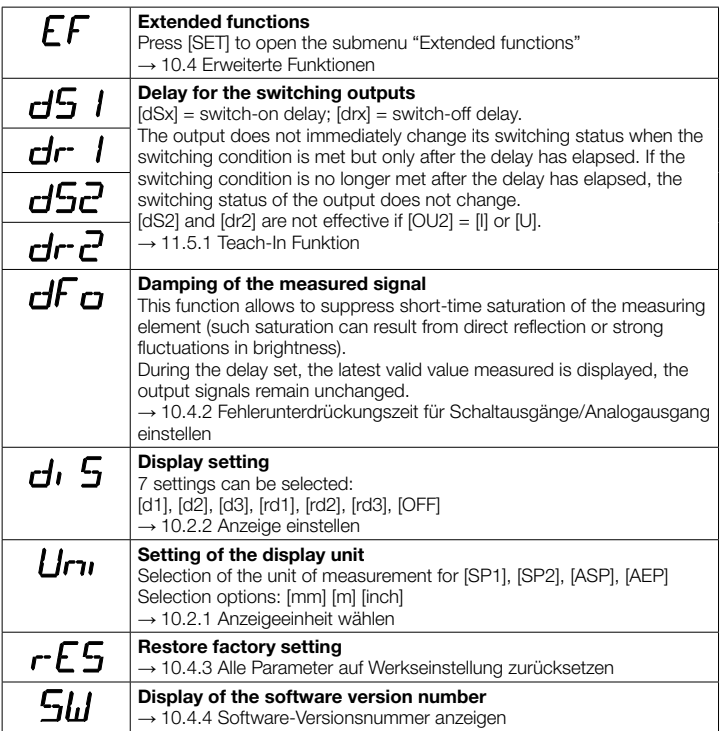

## <span id="page-34-0"></span>9 Operating modes

## 9.1 Run mode

The run mode is the normal operating mode.

After power on the unit is in the Run mode. It carries out its monitoring function and generates output signals according to the set parameters.

The display indicates the current distance, the yellow LEDs signal the switching status of the outputs.

## 9.2 Display mode

Indication of the parameters and the set parameter values.

- ► Press [MODE/ENTER] briefly.
- > Unit goes to the Display mode. Internally it remains in the operating mode. The set parameter values can be read.
- ► To scroll through the parameters, press [MODE/ENTER] briefly.
- ► To display the respective parameter value, press [SET] briefly.
- > After 15 s the unit returns to the Run mode.

## 9.3 Object reflectivity

Display of the object reflectivity (formerly: align mode).

- ► Press [SET] in the Run mode.
- > The unit displays an orientation value for the object reflectivity (e.g. +100 corresponds to a white object, +020 corresponds to a grey object).

## 9.4 Programming mode

Setting the parameter values  $\rightarrow$  [10.1 Parameter setting in general](#page-35-1).

## <span id="page-35-0"></span>10 Parameter setting

During parameter setting the unit remains internally in the operating mode. It continues its monitoring function with the existing parameters until the change has been finished.

## 10.1 Parameter setting in general

#### 10.1.1 Setting of the parameter value

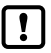

<span id="page-35-1"></span>Select the display unit [Uni] before you define the values for the parameters. In case of subsequent changes of the display unit rounding errors during internal conversion to other units may falsify the set values.

 $\rightarrow$  [10.2.1 Selection of the display unit](#page-37-1)

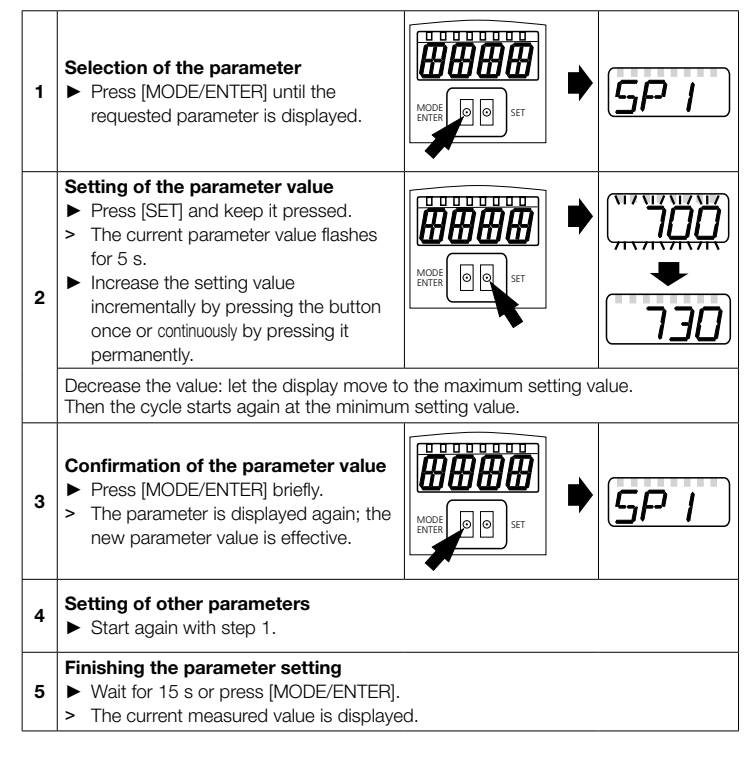

#### <span id="page-36-0"></span>10.1.2 Change from menu level 1 to menu level 2

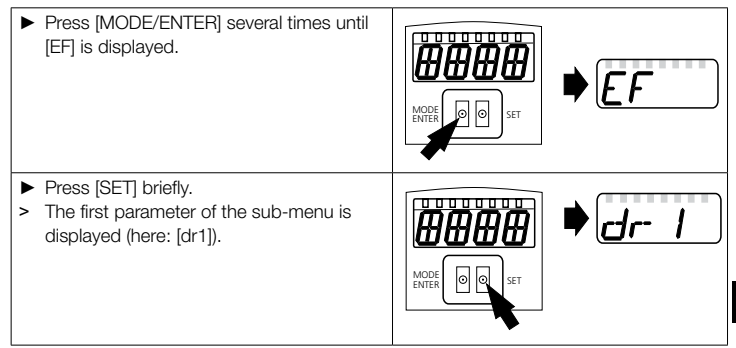

#### 10.1.3 Electronic lock

The unit can be locked electronically to prevent unintentional settings. On delivery the unit is not locked.

#### Locking

- ► Make sure that the unit is in the normal operating mode.
- ► Keep [MODE/ENTER] + [SET] pressed until [Loc] is displayed.
- > The unit is locked.

[Loc] is displayed briefly if you try to change parameter values on the locked unit during operation.

#### Unlocking

- ► Keep [MODE/ENTER] + [SET] pressed until [uLoc] is displayed.
- > The unit is unlocked.

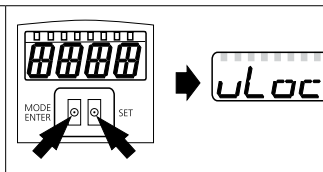

#### Timeout

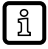

If no button is pressed for 15 s during the setting procedure, the unit returns to the Run mode with unchanged values.

Loc

## <span id="page-37-0"></span>10.2 Configuration of the basic settings

## <span id="page-37-1"></span>10.2.1 Selection of the display unit

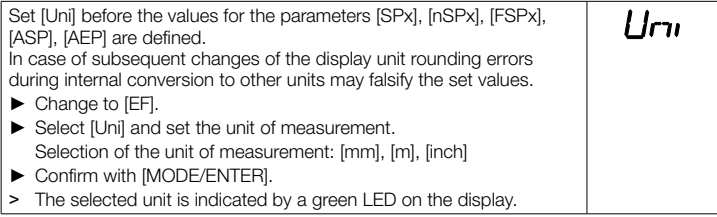

#### 10.2.2 Setting of the display

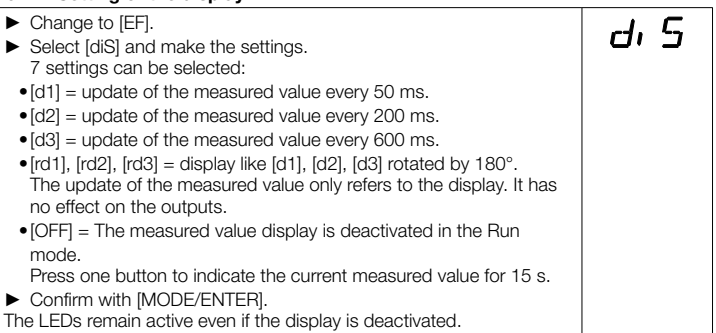

#### 10.2.3 Configuration of OUT1

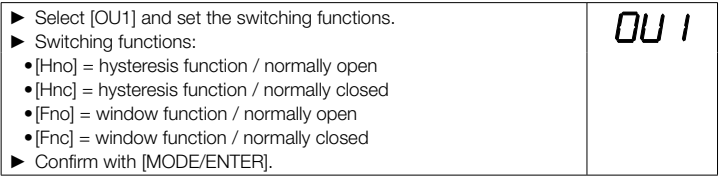

#### <span id="page-38-1"></span><span id="page-38-0"></span>10.2.4 Hysteresis function

The hysteresis keeps the switching state of the output stable if the measured value varies about the sensing range. In either case set and reset points are symmetrically arranged around the selected switch point [SPx]. The hysteresis is the distance between set and reset points; it is calculated on the basis of the repeatability with a safety factor of 1.5. The calculation is based on the repeatability for max. 40 klux.  $\rightarrow$  10.3.3 Table repeatability and [accuracy](#page-43-1)

#### Example Hno

- 1. For the output function [Hno] the output switches when the object approaches and when the switch point (A) is reached.
- 2. When the object is removed again, the output does not switch back before the reset point (B) is exceeded.

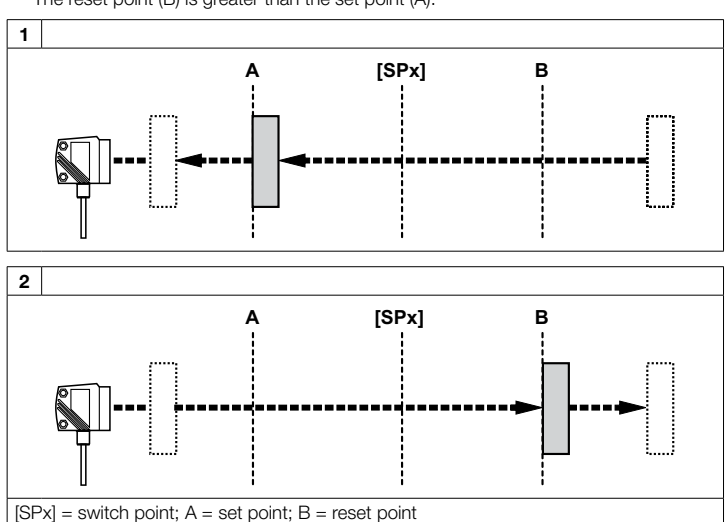

The reset point (B) is greater than the set point (A).

When the output function [Hnc] was selected, set and reset point are reversed. The output is switched off when the object approaches. When the object is re-moved, the output switches on.

EN

#### <span id="page-39-0"></span>Switching status of the outputs

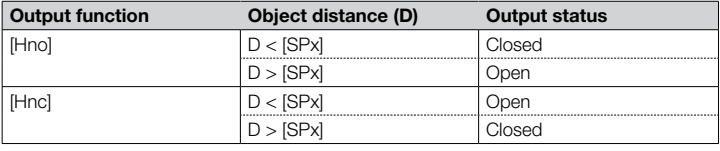

#### Example of output function [Hno]

Sampling rate 15 Hz, distance to the object 1200 mm, grey value (18 % remission): Hysteresis =  $\pm$  8 mm (repeatability  $\rightarrow$  10.3.3 table) x factor 1.5 = 12 mm

- Reset point 1200 mm + (12 mm) = 1212 mm
- Set point 1200 mm (12 mm) = 1188 mm

#### 10.2.5 Setting of the switch point for hysteresis function OUT1

- ► Select the output function [Hno] or [Hnc] at [OU1].
- ► Confirm with [MODE/ENTER].
- ► Select [SP1] and set the switch point.
- ► Confirm with [MODE/ENTER].

#### <span id="page-39-1"></span>10.2.6 Window function

It is possible to define a window for the object recognition for each of the two outputs (OUT1 / OUT2).

1

Switches off when the object is detected

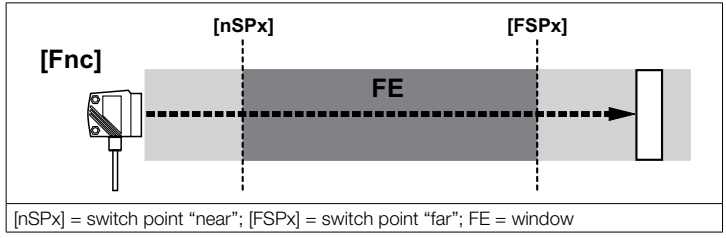

If the measured value is between the switch point "near" [nSPx] and the switch point "far" [FSPx], the output is open (when [OUx] = [Fnc]).

#### <span id="page-40-0"></span>Switches when the object is detected

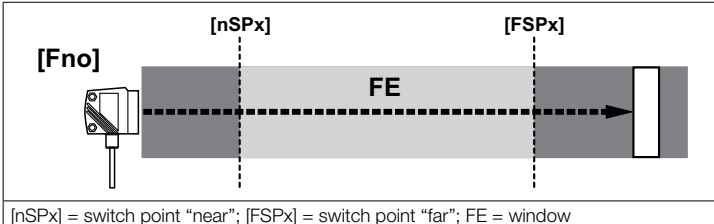

If the measured value is between the switch point "near" [nSPx] and the switch point "far" [FSPx], the output is closed (when [OUx] = [Fno]).

#### Switching status of the outputs

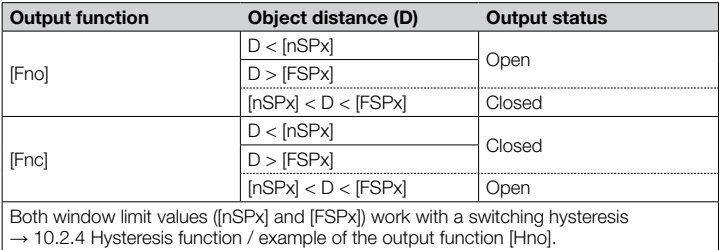

#### 10.2.7 Setting of the switch points for window function OUT1

- ► Select the output function [Fno] or [Fnc] at [OU1].
- ► Confirm with [MODE/ENTER].
- ► Select [nSP1] and set the switch point "near".
- ► Confirm with [MODE/ENTER].
- ► Select [FSP1] and set the switch point "far".
- ► Confirm with [MODE/ENTER].

ו שם<br>ו P<sub>o</sub>SP

EN

## <span id="page-41-0"></span>10.2.8 Configuration of OUT1

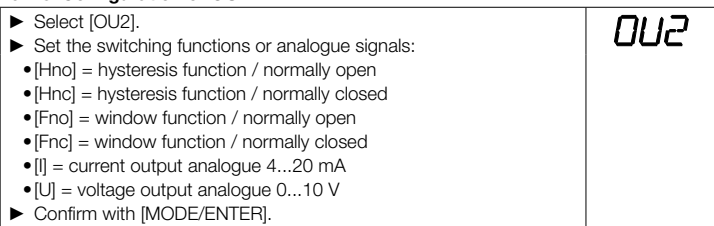

#### 10.2.9 Setting of the switch point for hysteresis function OUT2

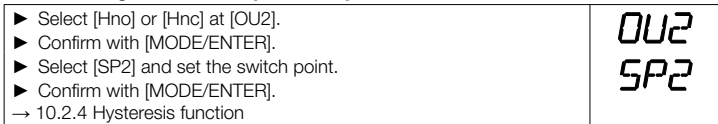

#### 10.2.10 Setting of the switch points for window function OUT2

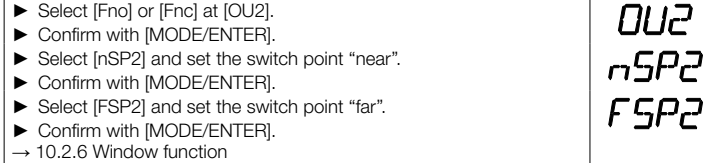

<span id="page-41-1"></span>

#### 10.2.11 Scaling of the measuring range (analogue output)

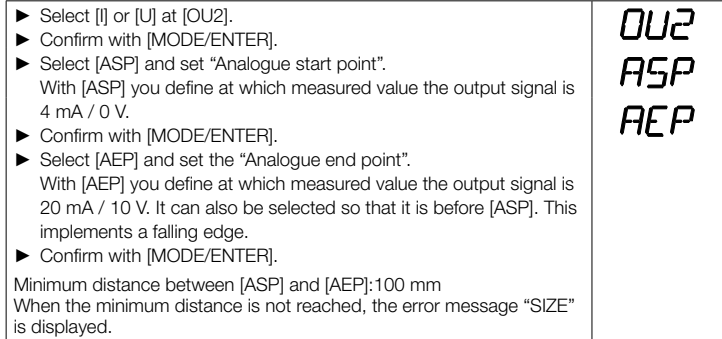

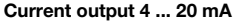

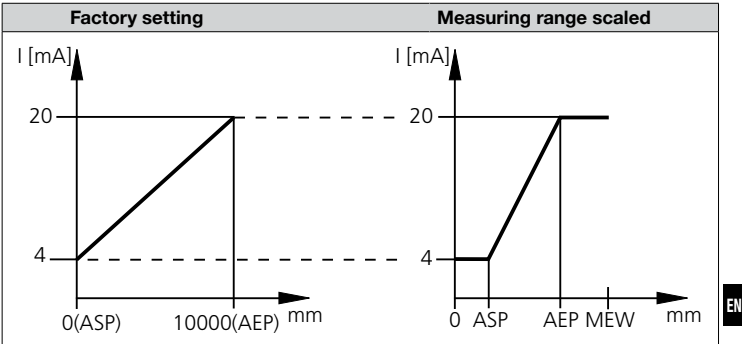

MEW = final value of the measuring range

In the set measuring range the output signal is between 4 and 20 mA.

Faults are also displayed:

- Too much light or object too near: 3.5 mA for a rising edge ([ASP] < [AEP]), 20.5 mA for a falling edge ([ASP] > [AEP]).
- Object too far or no object present: 20.5 mA for a rising edge; 3.5 mA for a falling edge.

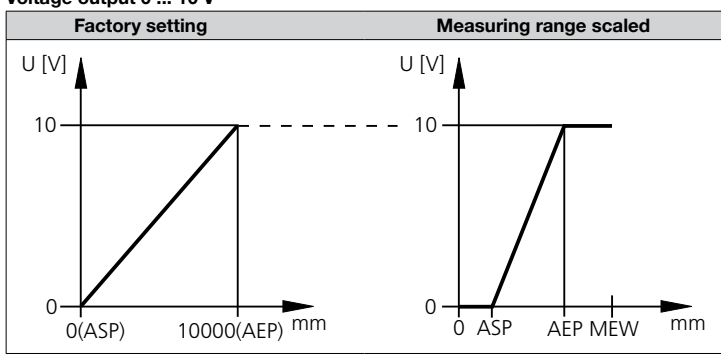

#### Voltage output 0 ... 10 V

MEW = final value of the measuring range

In the set measuring range the output signal is between 0 and 10V.

## <span id="page-43-0"></span>10.3 Teach mode

#### 10.3.1 Setting of the sampling rate

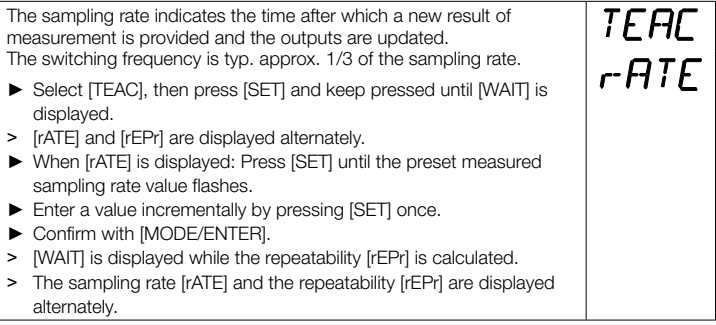

#### 10.3.2 Setting of the repeatability

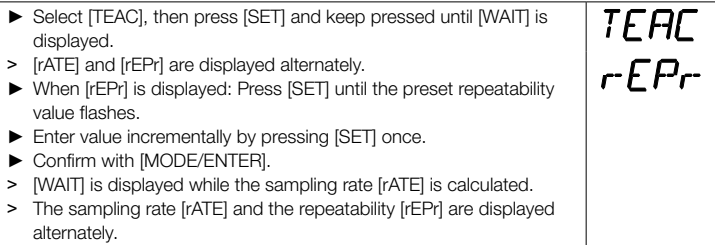

#### 10.3.3 Table repeatability and accuracy

#### <span id="page-43-1"></span>Values for sampling rate 15 Hz, extraneous light of max. 40 klx\*

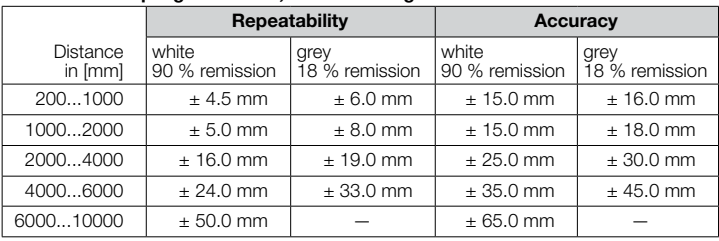

\*Range referred to black (6 % remission)  $\leq$  4000 mm.

The values apply at: • constant ambient conditions (23°C / 960 hPa)

• only after unit powered up for 10 minutes

## <span id="page-44-0"></span>10.4 Extended functions

#### 10.4.1 Setting of the time delay for switching outputs

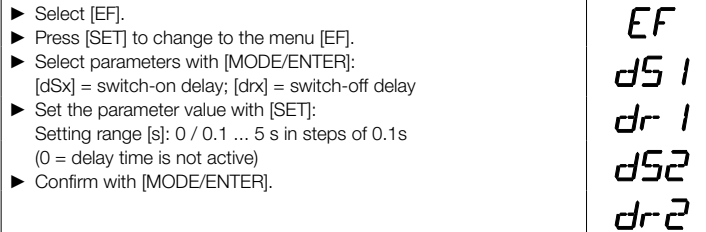

#### 10.4.2 Setting of the fault suppression time for switching outputs / analogue output

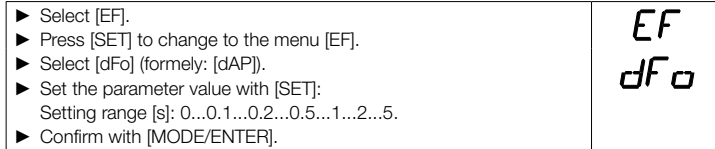

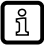

With [dFo], the error types "too much light" and "not enough light" are suppressed (→ [12.1 Fehleranzeigen\).](#page-23-2)

#### 10.4.3 Reset of all parameters to factory setting

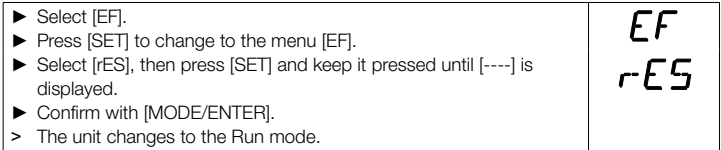

#### 10.4.4 Display of the software version number

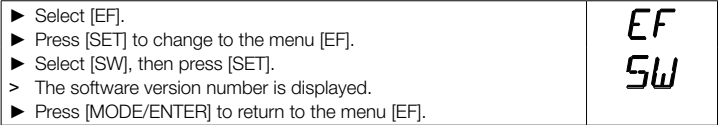

EN

## <span id="page-45-0"></span>11 IO-Link

## 11.1 Operation with IO-Link master

The unit is compatible with IO-Link master port class A (type A).

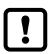

For operation with IO-Link master port class B (type B) observe the following:

As a standard, the unit is not compatible with master port class B (type B). Pin 2 (OU2) and pin 5 (IN1) are used for manufacturer-specific functions. That means that the main supply voltage of the unit and the additional voltage supply (master port class B on pins 2/5) are not electrically isolated.

With the following configurations the unit can be used with master port class B:

- Connect unit and IO-Link master via 3 wires: Connect pins 1, 3 and 4 of the unit with the IO-Link master (do not connect pins 2 and 5).
- Connect unit and IO-Link master via 4 wires: Deactivate pin 2 (OU2) via IO-Link (setting  $OUB = "off"$ ) and connect pins 1, 2, 3 and 4 of the unit with the  $IO$ -Link master (do not connect pin 5).

## 11.2 General information

This unit has an IO-Link communication interface which requires an IO-Link-capable module (IO-Link master) for operation.

The IO-Link interface enables direct access to the sensor values and parameters and provides the possibility to set the parameters of the unit during operation. In addition communication is possible via a point-to-point connection with a USB adapter cable.

You will find more detailed information about IO-Link at www.di-soric.com.

## 11.3 Device-specific information

You will find the IODDs necessary for the configuration of the IO-Link device and detailed information about sensor values, diagnostic information and parameters in the overview table at www.di-soric.com.

## 11.4 Parameter setting tools

You will find necessary information about the required IO-Link hardware and software at www.di-soric.com.

## <span id="page-46-0"></span>11.5 Extended functions

With IO-Link extended functions and measured data are available.

#### 11.5.1 Teach function

The following teach functions are available:

- Teach on background
- Two-point teaching

The teach functions are described in detail in the IODD.

#### 11.5.2 Object reflectivity

The object reflectivity is provided via the display and as process data value (PDV).

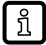

The object reflectivity can, for example, be used to detect sensor soiling.

## EN

## 12 Set-up / operation

- ► After mounting, wiring and programming check whether the unit operates correctly.
- > If the unit has been correctly set up, the distance to the object is indicated.

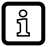

Lifetime of a laser diode: 50000 hours

## 12.1 Fault indication

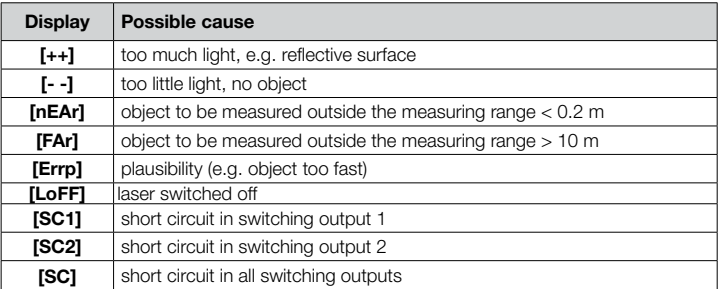

## <span id="page-47-0"></span>13 Maintenance, repair and disposal

Faulty sensors must only be repaired by the manufacturer.

- ► Keep the front lens of the sensor free from soiling.
- ► After use dispose of the unit in an environmentally friendly way in accordance with the applicable national regulations.

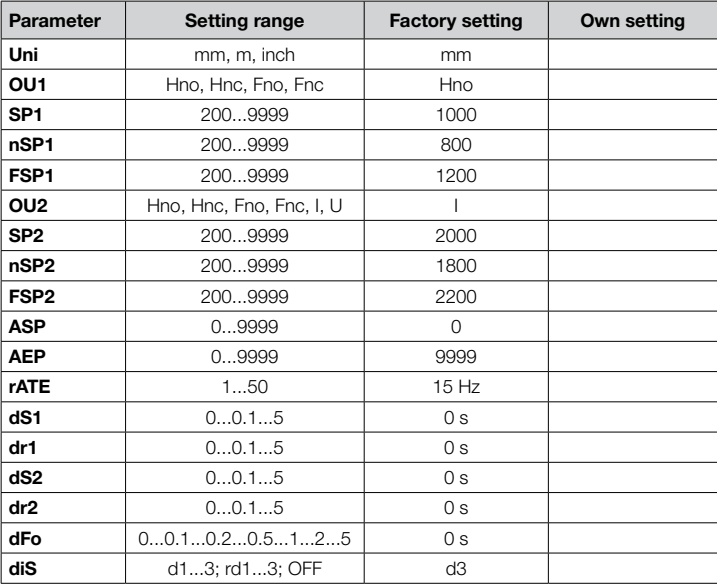

#### <span id="page-47-1"></span>14 Factory setting

#### Technical data and further information at www.di-soric.com

di-soric GmbH & Co. KG | Steinbeisstrasse 6 | 73660 Urbach | Germany